## **Missouri Child Care Business Information Solution Delivery & Training**

Providing essential tools for the preparation of using KinderConnect and KinderSign

- **# of Samsung Tablets received ( ) # of stands received ( ) # of cases received ( ) # of car adaptors received ( )**
- **Provider tablet has been connected to WiFi and registered for use on KinderSign**
- **KinderSign Tablet Registration Form and Mobile Provider Sign-In Sheet**
- **Sponsor Information Cards**
- **Reference to the Missouri CCBIS INFO site**
- **Survey**

## **KinderConnect Quick Reference Cards (QRCs) Serial Numbers** Serial Numbers

- $\square$  Sending Messages
- $\square$  View Cases
- $\Box$  Adding Private Pay Children
- $\Box$  Adding New Parents/Sponsors to a Child
- $\Box$  Edit Parent/Sponsor Details
- $\Box$  Merge Child and Parent Records
- $\Box$  Recording Absences
- $\Box$  Recording a Holiday
- $\Box$  Submit Attendance
- $\Box$  Correct Attendance
- $\Box$  Meaning of Colors on the "Enter Attendance" Screen

## **KinderSign QRC'S**

- $\square$  Sponsor Primary Parent Options
- $\Box$  Sponsor Checking Children In and Out
- $\Box$  How does a Sponsor Approve Attendance Transactions
- $\square$  Sponsor Backdating Transactions

## **After Training Document (**You must indicate that you understand the rules in this document)

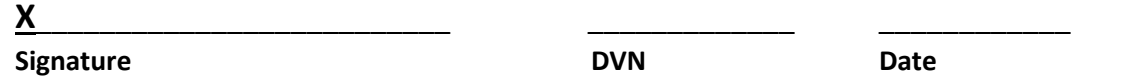

By signing, I acknowledge receiving the tablet, the delivery documents and that links to online training were provided. \* Keep the documents provided to you handy as a reference to ensure you understand the system.